## **PRISTUP ELEKTRONIČKIM BAZAMA PODATAKA : UPUTE**

## **PRISTUP SA FAKULTETA (s IP adresa Fakulteta)**

- 1. U web preglednik (Google, Firefox…) upišite: *NSK*, i otvorite web stranicu Nacionalne i sveučilišne knjižnice u Zagrebu ([https://www.nsk.hr/\)](https://www.nsk.hr/)
- 2. U gornje lijevom polju *Pretraživanje* pronađite i otvorite *Portal elektroničkih izvora*

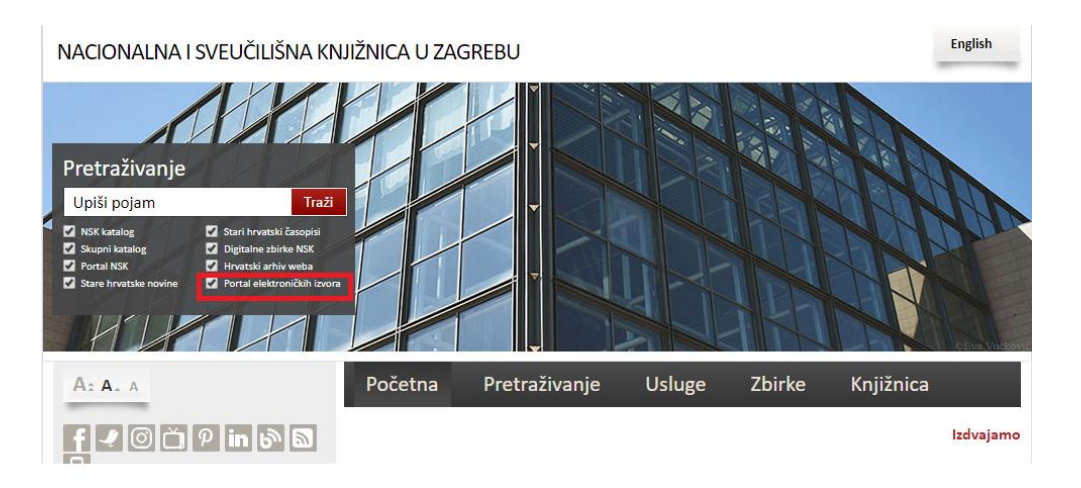

3. Kada otvorite *Portal elektroničkih izvora* možete pretraživati baze podataka preko objedinjene tražilice *EBSCO Discovery Service* (prema ključnim riječima, naslovu ili autoru) ili ih pretraživati pojedinačno tako da odgovarajuću bazu pronađete prema abecednom popisu ili prema predmetnom području.

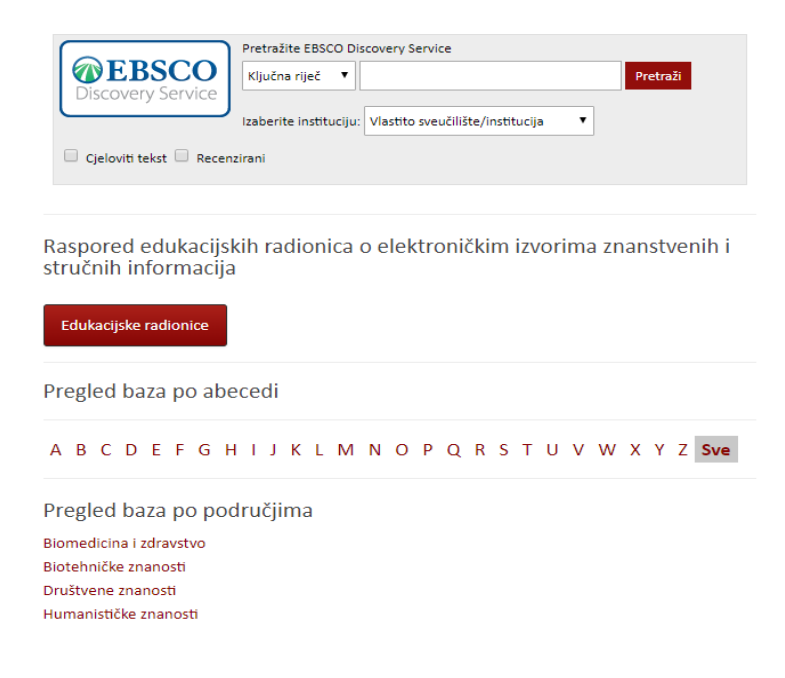

## **PRISTUP OD KUĆE (i drugih IP adresa)**

- 1. U web preglednik (Google, Firefox…) upišite: *NSK*, i otvorite web stranicu Nacionalne i sveučilišne knjižnice u Zagrebu ([https://www.nsk.hr/\)](https://www.nsk.hr/)
- 2. U gornje lijevom polju *Pretraživanje* pronađite i otvorite *Portal elektroničkih izvora*
- 3. U glavnom izborniku *Portala elektroničkih izvora,* na desnoj strani, odaberite *Proxy* (server)

Portal elektroničkih izvora

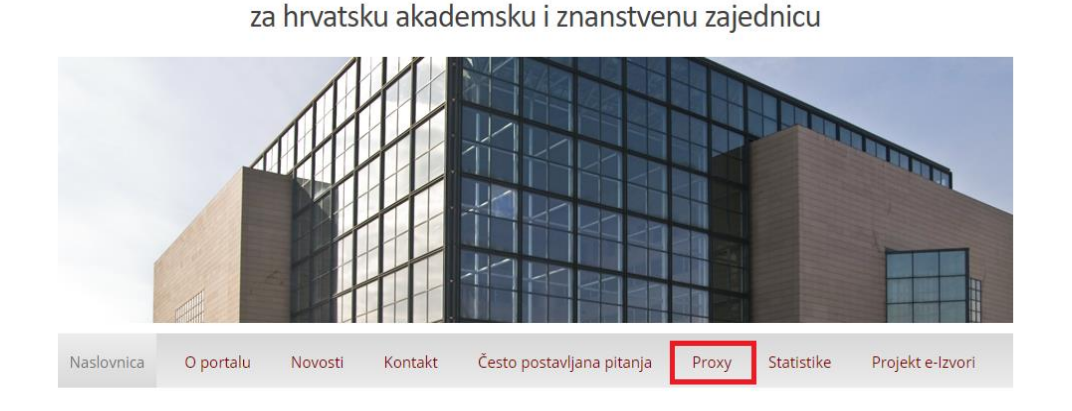

4. Otvorio vam se obrazac za prijavu s AAI@EduHr korisničkim imenom i lozinkom; nakon što se prijavite s vašim podacima bit će vam ponuđen izbor elektroničkih baza podataka kojima je moguće pristupiti na daljinu.

Možete ih pretraživati pojedinačno ili putem objedinjene tražilice *EBSCO Discovery Service* (da bi joj pristupili preko proxy servera potrebno je prethodno odabrati *EBSCO host* s popisa baza, nakon čega će vam biti ponuđen odabir same tražilice)

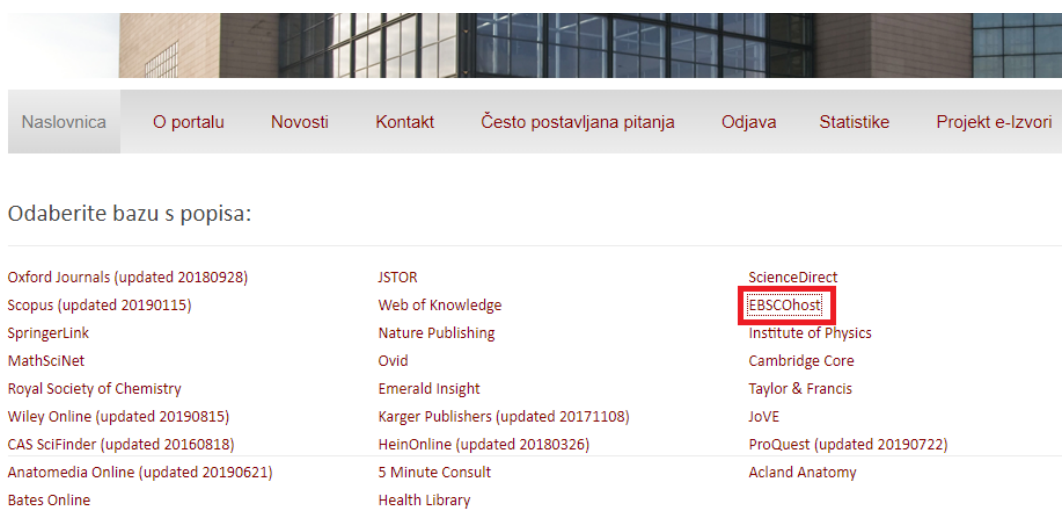

Sa svim pitanjima slobodno se javite na: [knjiznica@erf.unizg.hr](mailto:knjiznica@erf.unizg.hr)

Sastavio: Matija Panić, voditelj knjižnice ERF-a